### **Create a Supplier Request**

**Step 1**: Log in to WD using your BYU-H Net ID.

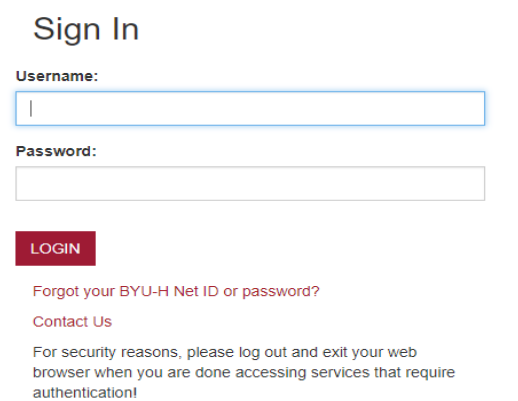

**BYU** 

#### Welcome, Grace Lee (H0010558)  $\circledcirc$ Announcements Applications 갊 ...<br>15 items 1 item Student Employment Reminders 00 ATTENTION: Students may only work 19 hours during finals Adoption<br>Planning Procurement Expense Inbox <u>em</u> 녱 ī. 3 items Supplier<br>Accounts Dashboards Manager<br>Dashboard Requisition: H:REQ-100451, Requester: Naomi Sellers (H0046988), Date: 04/12/2019, Amou.<br>2 day(s) ago - Due 04/14/2019 Actions Search Catalog Request Non-Catalog Items Connect to Supplier Website Add from Templates/Requisitions Select from My Procurement Favorites Request Project-Based Services **Create Supplier Request** Create Template \* Mary Smith (H0000001) Worker \* Hawaii Hula Supplies **Supplier Name DUNS Number** Ξ **Restricted to Companies** X Brigham Young

University-Hawaii

**Step 2**: Click the **Purchases** icon.

**Step 3**: Click **Create Supplier Request** under the Actions column.

**Step 4**: Type in the **Supplier Name** –it should match the name on the W9 form. No DUNS is required unless one is provided.

**Restricted to Companies**—select BYU-H.

**Step 5**: Select the **Supplier Category** from the drop down box. Or you can type in a category in the search field.

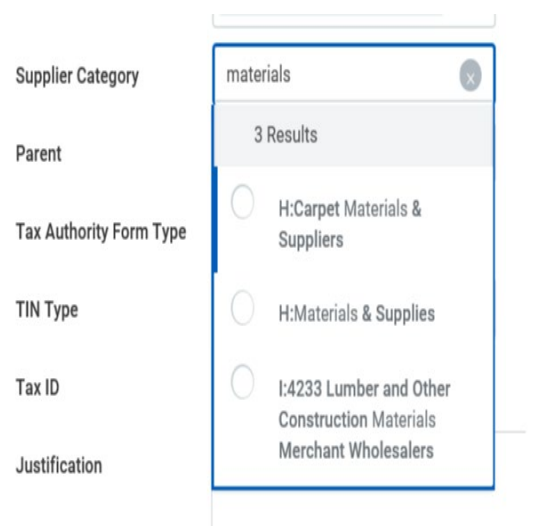

**Step 6**: Enter the **Justification** (reasons why this Supplier needs to be added).

To add a Supplier for a purchase of Goods and Services.

 $\equiv$ 

 $\equiv$ 

#### Phone

Country Phone Code \*

Justification

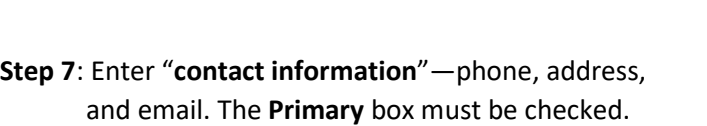

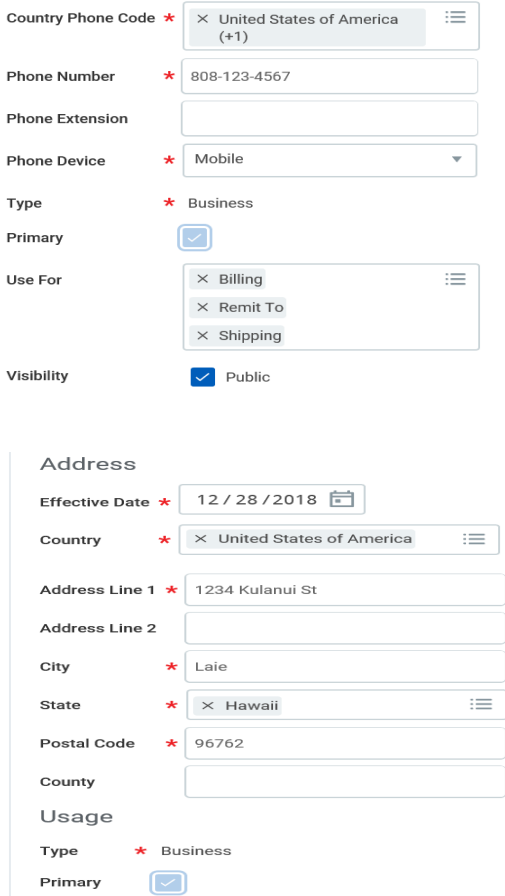

 $\times$  Billing

 $\times$  Remit To

Use For

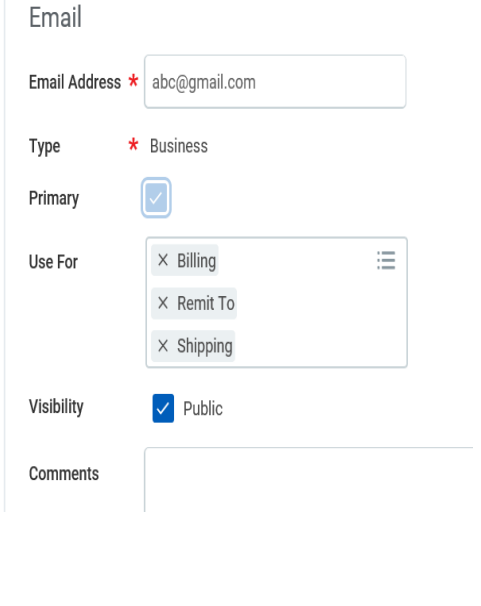

### **Step 8**: Attach the **Supplier Add Form** and **W9 Form** which are required.

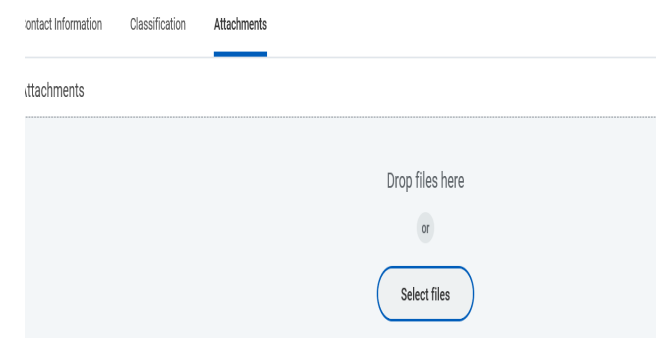

*An Error message will appear if the above Documents are not attached.* 

# Error

## 1. Page Error

- Supplier Request requires attachment of Supplier Add form and W9 form (Supplier Request)

**Step 9**: Enter **Comments** if any and then click **Submit**.

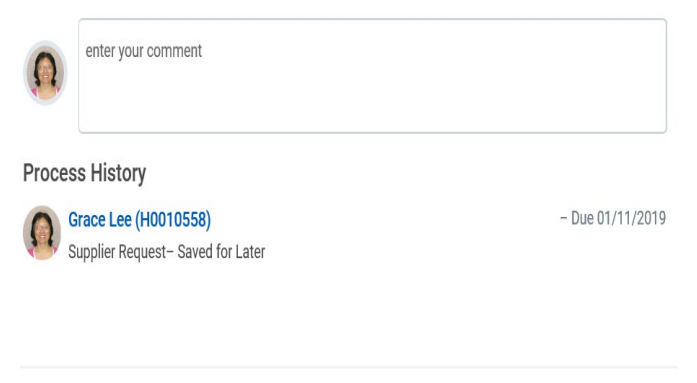

Cancel

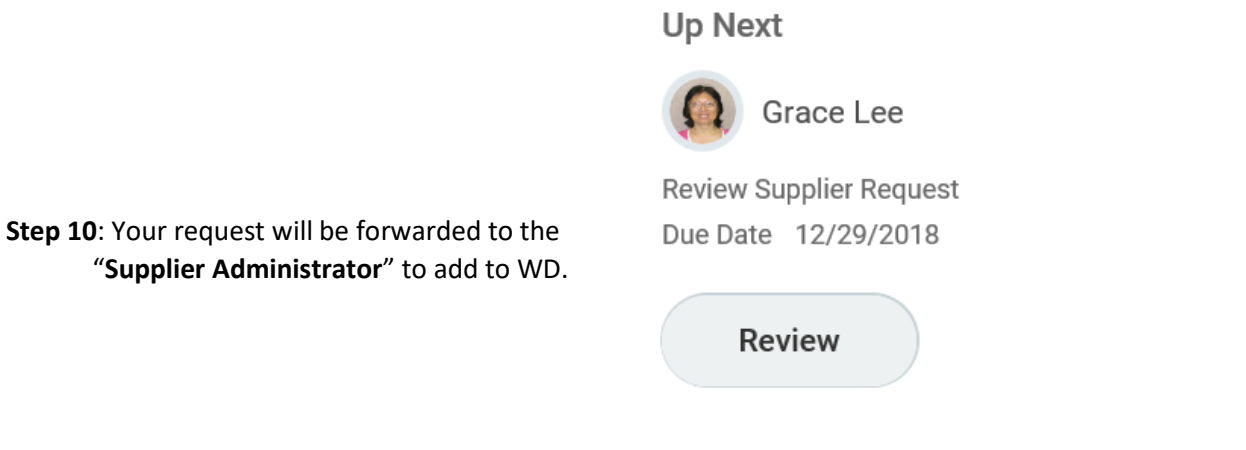

## > Details and Process

> Details and Process

Details Process

### **Step 11**: View **Details and Process**

to check status of your request.

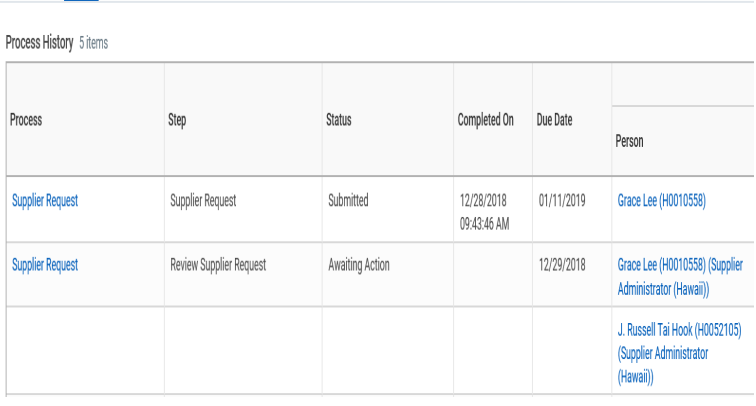

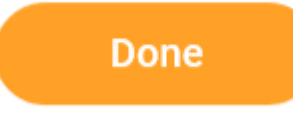

 *Notes: Supplier Request requires Justification (reason to add) and attachment of Supplier Add form and W9 form for purchases of Goods and Service. If this request is for a reimbursement only, it does not require the W9 form.*